Alcatel **Advanced Reflexes**™

# Alcatel OmniPCX Office

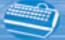

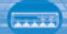

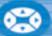

# User guide

Thank you for choosing one of our Reflexes, range of telephones, and for your confidence in **Alcatel** 

Your Alcatel Advanced Reflexes digital telephone offers you all the latest design features, so that it is very easy to use, while providing the most efficient means of communication

Your easy-to-use Alcatel Advanced Reflexes telephone offers you:

- a receiver that is pleasant to use: it fits nicely in the hand with a flexible grip section,
- communication is even more convenient using the audio keys (loudspeaker, hands free),
- using the convenient alphabetic keypad, you can call your correspondents by name,
- transparent magnifying keys for immediate reading of your of your programmed settings (direct calls, functions, etc.).

Your ultra-efficient Alcatel Advanced Reflexes telephone offers you:

- a screen, with keys and a navigator, that displays your correspondent's number or name, and allows easy transition between functions (call transfer, three-way conference),
- screen-displayed call icons (busy, free, on hold) to help you manage your calls (switching between correspondents),
- a complete range of connection interface units for data transmission, assisted telephone applications (CTI\*) or easy connection of analogue (fax, answering machine) or ISDN terminals (PC with ISDN board, G4 fax).

\*CTI: Computer Telephone Integration

# How to use this guide?

You have an Alcatel Advanced Reflexes digital telephone. The large display, navigator and alphabetic keypad will help you use your telephone easily and make optimum use of the many functions offered.

#### Actions

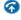

Lift receiver.

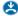

Hang up.

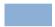

Description of an action or context.

#### Navigator

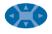

Move the navigation key up, down, to the left or to the right.

#### Display and display keys

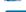

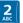

Keypad

Specific key on numeric keypad.

Numeric keypad.

Alphabetic keypad.

#### **Audio keys**

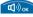

Loudspeaker.

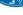

Hands free.

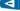

Adjustment "reduce".

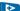

Adjustment "increase".

Smith John

Partial view of display.

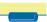

Display key.

# Programmable keys and icons

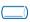

Line key.

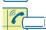

Icon corresponding to key.

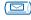

Key programmed by technician to access service.

# Other fixed keys

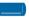

Fixed key.

MENU key

# Other symbols used

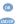

Alternative to action sequence.

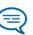

Important informations

These symbols can be supplemented by small icons or text. All default or customized function codes are given in the table of codes in the appended sheet.

| Getting to know your telephone p.8 |      |                                                            |      |  |  |
|------------------------------------|------|------------------------------------------------------------|------|--|--|
| Using your telephone p             |      |                                                            |      |  |  |
|                                    | 1.1  | Making or answering a call without lifting the receiver    | - 11 |  |  |
|                                    |      | (hands free)                                               | p.II |  |  |
|                                    | 1.2  | Making an outside call                                     | p.12 |  |  |
|                                    | 1.3  | Making an internal call                                    | p.12 |  |  |
|                                    | 1.4  | Calling your correspondent by name (company directo-       |      |  |  |
|                                    |      | ry)                                                        | p.13 |  |  |
|                                    | 1.5  | Calling from your personal directory                       | p.14 |  |  |
|                                    | 1.6  | Calling from the common directory                          | p.14 |  |  |
|                                    | 1.7  | Receiving a call                                           | p.15 |  |  |
|                                    | 8.1  | Filtering calls using the voice mailbox                    | p.15 |  |  |
|                                    | 1.9  | Redialling the last number dialled (redial)                | p.16 |  |  |
|                                    | 1.10 | Temporarily storing a number to call again $\ldots \ldots$ | p.16 |  |  |
|                                    | 1.11 | Requesting automatic callback if internal number is busy   | p.17 |  |  |
|                                    | 1.12 | Answering an internal call in intercom mode                | p.17 |  |  |
|                                    | 1.13 | Sending DTMF signals                                       | p.18 |  |  |
|                                    | 1.14 | Making an ISDN call                                        | p.19 |  |  |
|                                    | 1.15 | Hiding your identity (ISDN call)                           | p.20 |  |  |
|                                    | 1.16 | Identifying a malicious call (ISDN call) $\dots$           | p.21 |  |  |
|                                    | 1.17 | Activating the loudspeaker during a conversation (re-      |      |  |  |
|                                    |      | ceiver lifted)                                             | p.21 |  |  |
|                                    | 1.18 | Mute, so that your correspondent cannot hear you           | p.22 |  |  |

| _  |      |                                                                                |       |
|----|------|--------------------------------------------------------------------------------|-------|
| 2. | Dur  | ing your communication                                                         | p.23  |
|    | 2.1  | Making a second call during a conversation                                     | p.23  |
|    | 2.2  | Answering a second call during a conversation                                  | p.24  |
|    | 2.3  | Transferring a call                                                            | p.25  |
|    | 2.4  | Switching between calls (Broker call)                                          | p.26  |
|    | 2.5  | Three-way conference with internal and/or external correspondents (conference) | p.26  |
|    | 2.6  | Placing a call on hold (hold)                                                  | p.27  |
|    | 2.7  | Placing an outside call on hold (parking)                                      | p.28  |
|    | 2.8  | Getting information about camped-on calls                                      | p.29  |
|    | 2.9  | Intrusion into an internal conversation                                        | p.30  |
|    | Sha  | ring                                                                           | p.3 l |
|    | 3.1  | Receiving supervised call ringing                                              | p.31  |
|    | 3.2  | Answering a general bell                                                       | p.31  |
|    | 3.3  | Filtering calls for "manager/secretary" groups                                 | p.32  |
|    | 3.4  | Call pick-up                                                                   | p.33  |
|    | 3.5  | Answering briefly in place of the operator                                     | p.34  |
|    | 3.6  | Monitoring calls to other terminals                                            | p.34  |
|    | 3.7  | Hunting groups                                                                 | p.35  |
|    | 3.8  | Calling an internal correspondent on his/her pager                             | p.36  |
|    | 3.9  | Calling a correspondent on his/her loudspeaker                                 | p.36  |
|    | 3.10 | Sending a written message to an internal correspondent                         | p.37  |
|    | 3.11 | Sending a written message to an ISDN correspondent.                            | p.39  |
|    | 3.12 | Send a voice message copy                                                      | p.39  |
|    | 3.13 | Sending a recorded message to a number / a distribution list.                  | p.41  |
|    | 3.14 |                                                                                |       |
|    |      | group                                                                          |       |
|    | 3.15 | , / / / / / / / / / / / / /                                                    |       |
|    | 3 16 | Allocating an outside line                                                     | n 43  |

4.

| Kee  | ep in touch                                                | p.44 |
|------|------------------------------------------------------------|------|
| 4.1  | Selecting calls to be diverted                             | p.44 |
| 4.2  | Diverting calls to another number (immediate diver-        |      |
|      | sion)                                                      | p.44 |
| 4.3  | Diverting your calls to your voice message service         | p.45 |
| 4.4  | Activate/disable the personal assistant                    | p.45 |
| 4.5  | Personal assistant : reaching you with one number only     | p.45 |
| 4.6  | Diverting calls to your pager                              | p.46 |
| 4.7  | Forwarding your calls from the receiving terminal ("Fol-   |      |
|      | low me")                                                   | p.47 |
| 4.8  | Applying a selective diversion                             | p.48 |
| 4.9  | Diverting all group calls                                  | p.48 |
| 4.10 | Cancelling all diversions                                  | p.49 |
| 4.11 | Cancelling a specific diversion                            | p.49 |
| 4.12 | Diverting calls when your line is busy (divert if busy)    | p.50 |
| 4.13 | Do not disturb                                             | p.50 |
| 4.14 | When you return, consult recorded messages                 | p.51 |
| 4.15 | Leaving a recorded message for internal callers            | p.52 |
| 4.16 | Consulting written messages                                | p.53 |
| Mai  | naging your charges                                        | p.54 |
| 5.1  | Charging your calls directly to business accounts          | p.54 |
| 5.2  | Finding out the cost of an outside call made for an inter- |      |
|      | nal user from your terminal                                | p.55 |

5.3 Charging the cost of an outside call to your company . p.55

5.

6.

| Your telephone fits your needs p. |                                                   |      |  |  |  |
|-----------------------------------|---------------------------------------------------|------|--|--|--|
| 6.1                               | Initializing your voice mailbox                   | p.56 |  |  |  |
| 6.2                               | Customising your voice greeting                   | p.56 |  |  |  |
| 6.3                               | Modifying your personal code                      | p.57 |  |  |  |
| 6.4                               | Selecting ringer tune and adjusting volume        | p.57 |  |  |  |
| 6.5                               | Adjusting screen brightness                       | p.58 |  |  |  |
| 6.6                               | Selecting language                                | p.58 |  |  |  |
| 6.7                               | Programming direct call keys                      | p.59 |  |  |  |
| 6.8                               | Programming your personal directory               | p.60 |  |  |  |
| 6.9                               | Programming an appointment reminder               | p.61 |  |  |  |
| 6.10                              | Identify the terminal you are on                  | p.62 |  |  |  |
| 6.11                              | Broadcasting background music on your loudspeaker | p.62 |  |  |  |
| 6.12                              | Locking your terminal                             | p.62 |  |  |  |
| Guarantee and clauses             |                                                   |      |  |  |  |

# Getting to know your telephone

#### ■ Navigator

Lets you browse through several pages of the display and select a line (the bottom line is implicitly active).

#### Top line

Previous page

Next page

Bottom line

#### Guide key

#### This key lets you:

- obtain information about the telephone
- program the keys

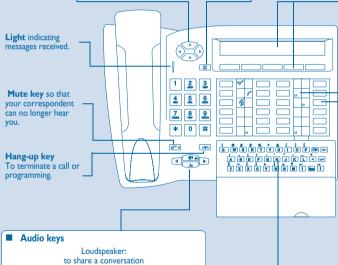

to reduce loudspeaker or receiver volume

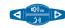

to increase loudspeaker or receiver volume

Hands free: to make or answer a call without lifting the receiver

#### ■ Alphabetic keypad Protected by a flap, used for call

by name, message service and programming. You have a self-adhesive 'Memo' label to stick inside the flap.

#### Display and display keys

Displays 2 lines and several pages giving information on your correspondent and the functions available through the keys associated with the lines of the display screen.

Call required number.

Divert your calls to another number.

Prohibit outside calls.

Display more information if required.

Make an appointment. Customize your terminal.

Pick up a call to another number. Programme company data.

#### Programmable keys and icons

To make a call, activate a service or manage your calls. Icons are associated with each of these keys:

#### Line icons:

Incoming call (flashing).

Call in progress.

Call on hold.

Call on common hold.

#### **Function icons:**

Function active.

Function requiring action.

Terminal or line busy.

#### Preprogrammed function keys:

) Divert your calls to another terminal.

Access the various mail services.

Access your personal directory.

( Transfer call to another terminal.

ISDN ) Make an ISDN call.

# Installing the programmable key label

A printed label is supplied with the terminal. This should be installed beneath the programmable keys.

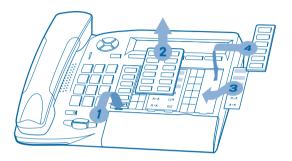

- I. Insert a flat "blade" into the slot (I slot per key block).
- 2. Raise the cover.
- 3. Slide the printed label into position.
- **4.** Replace the cover.

1

# Using your telephone

1.1

Making or answering a call without lifting the receiver (hands free)

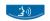

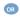

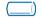

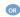

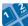

line key (internal or external) number required

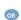

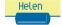

you are in hands free mode

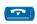

your correspondent's name

terminate your call

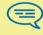

During a conversation, you can lift the receiver without terminating the call.

during a conversation

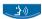

#### Making an outside call

Making a call:

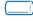

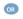

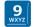

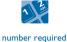

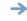

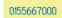

"Outside line"

key

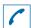

tells you the status of your call

9 is the default code for an outside line.

#### Making an internal call

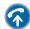

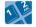

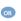

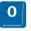

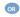

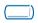

internal number required

default code for "Operator call" function

line key

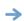

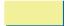

name and number of person called

If the internal or outside number does not reply:

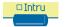

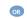

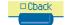

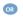

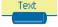

broadcast a message on the loudspeaker of the free terminal request callback to a busy terminal

send a written message

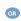

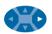

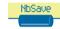

go to next screen

store number to call again

Calling your correspondent by name (company directory)

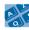

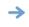

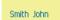

first letters of your correspondent's name

proposes a name followed by a corresponding telephone number and sequence number in list

If name is OK

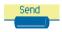

make the call

#### • If name is not OK:

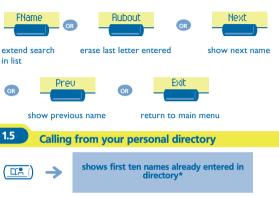

Helen

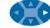

calling the selected correspondent

access other correspondents

# 1.6 Calling from the common directory

Your terminal has access to a common directory of outside numbers.

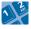

directory number

 $<sup>\</sup>ensuremath{^*}$  To enter your numbers see 'Programming your personal directory'.

#### 1.7 Receiving a call

vour telephone rings

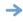

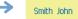

correspondent's name or number

To answer:

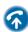

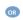

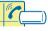

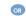

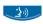

1.8 Filtering calls using the voice mailbox

This service lets you filter incoming calls to your voice mailbox. When your caller leaves his message you can choose to communicate with him.

Activating call screening:

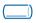

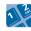

programmed key 'Voice mailbox screening'

enter your personal code

#### • When you receive a call:

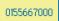

you hear the message left by your caller

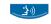

name or number of the caller

hands free to take the call

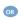

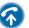

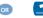

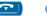

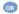

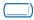

to stop listening only

same key to stop listening and deactivate the screening

### 1.9 Redialling the last number dialled (redial)

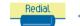

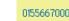

number dialled

#### 1.10

#### Temporarily storing a number to call again

the number called does not reply

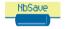

record number dialled

number remains stored until another number is recorded

#### Redialling the stored number:

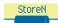

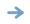

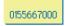

call

number stored

# 1.11 Requesting automatic callback if internal number is busy

internal number busy

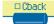

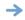

callback request acknowledged

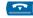

Cancelling callback request:

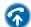

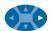

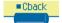

1.12 Answering an internal call in intercom mode

You can answer without lifting the receiver. When you receive an internal call, your telephone rings and you are connected directly in hands free mode. The screen shows the caller's identity.

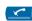

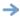

corresponding LED lights up

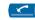

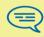

When your caller hangs up, intercom mode remains active..

# 1.13 Sending DTMF signals

During a conversation you sometimes have to send DTMF signals, such as with a voice server, an automatic attendant or a remotely consulted answering machine.

during a conversation

to activate

to disable

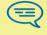

The function is automatically cancelled when you hang up.

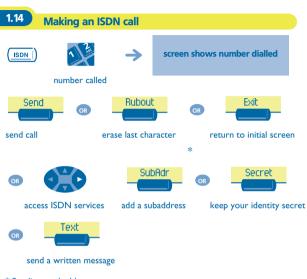

\* Sending a subaddress

You may have to add a four-digit subaddress to the number called (to obtain a fax, PC or telephone, etc.).

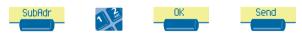

enter subaddress on keypad

# 1.15 Hiding your identity (ISDN call)

When you call an internal or an outside ISDN number, your number is automatically sent.

You can hide your identity before sending your call.

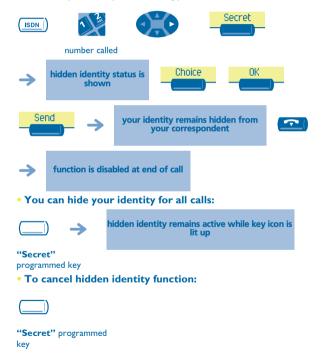

# 1.16 Identifying a malicious call (ISDN call)

When you receive a call, you can ask the network operator to record informations about your communication (correspondents' numbers, date and time of call, subaddress, etc.).

during a conversation

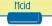

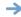

service request acknowledged

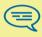

Using this service requires to take out a subscription to the network operator.

1.17 Activating the loudspeaker during a conversation (receiver lifted)

during a conversation

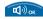

activate loudspeaker

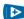

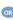

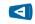

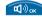

adjust volume (7 levels)

deactivate loudspeaker

# 1.18 Mute, so that your correspondent cannot hear you

You can hear your correspondent but he/she cannot hear you:

during a conversation

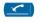

disable microphone

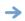

corresponding LED lights up

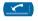

resume the conversation

2

# **During your communication**

2.1

#### Making a second call during a conversation

during a conversation

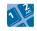

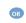

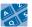

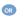

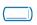

number of second correspondent

name of second correspondent

line key

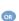

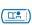

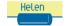

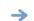

first call is placed on hold

• To cancel your second call and recover the first:

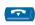

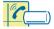

line key for which icon is flashing

If you make an error, hang up: your telephone will ring and you will recover your first call.

# Answering a second call during a conversation

A second correspondent is trying to call you:

during a conversation

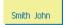

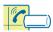

caller's name or number flashing for 3 seconds

line key for which icon is flashing

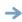

first call is placed on hold

To recover your first call:

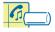

line key corresponding to icon

If you hang up without answering the second call, your telephone will ring.

#### **Transferring a call**

• To transfer your call to another number:

during a conversation

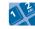

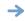

first call is placed on hold

number required

• If the number receiving the transfer answers:

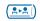

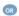

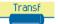

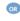

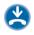

if allowed by system configuration

You can also transfer your call immediately, without waiting for the number to answer, using either of the two methods described above.

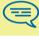

Transfer between two outside calls is not generally possible (depends on country concerned and system configuration).

#### Switching between calls (Broker call)

During a conversation, a second call is on hold. To recover the second call-

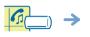

your first call is placed on hold

line key corresponding to icon

2.5

Three-way conference with internal and/or external correspondents (conference)

During a conversation, another call is on hold:

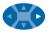

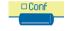

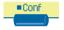

3-way conference

cancel conference and return to first correspondent

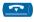

hang up on all correspondents

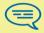

After the conference, to leave your two correspondents talking together:

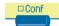

Transf

#### Placing a call on hold (hold)

• Exclusive hold:

During a conversation, you wish to place the call on hold and recover it later, on the same telephone.

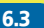

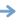

your call is placed on hold

line key

Recover the call on hold:

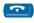

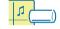

line key corresponding to icon

Common hold:

To recover your call on any telephone in your system.

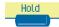

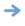

your call is placed on hold

• Recover the call on hold from any telephone:

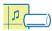

line key corresponding to icon

#### Placing an outside call on hold (parking)

You can place an outside call on hold and recover the call on another telephone:

during a conversation

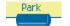

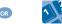

"Parking" function code

To recover the parked call:

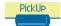

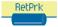

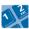

number of telephone from which call was parked

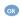

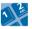

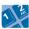

"Retrieve parked call" function code

number of telephone from which call was parked

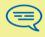

If the parked call is not recovered within a preset time (default value 1 min 30), it is transferred to the operator.

# 2.8 Getting information about camped-on calls

Another call is received:

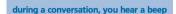

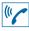

beep

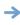

the call is automatically placed on hold

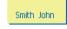

identity shown briefly

• Check identity of callers on hold:

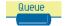

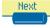

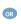

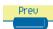

last call received

check other calls

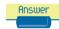

answer call displayed

#### Intrusion into an internal conversation

Your correspondent's line is busy. If the number is not "protected" and if authorised, you can intrude into the call:

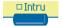

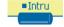

same key to deactivate

• Protection against intrusion:

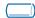

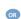

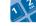

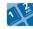

"Protect a call"
programmed key or function
code

your correspondent's number

Protection is cancelled when you hang up.

# 3 Sharing

# 3.1 Receiving supervised call ringing

To receive the special ringing for calls to another number:

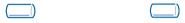

"Supervised call same key to cancel

ringing" programmed key

# 3.2 Answering a general bell

When the operator is absent, outside calls to the operator are indicated by a general bell. To answer:

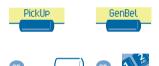

"Answer general bell" programmed key or function code

# 3.3 Filtering calls for 'manager/secretary' groups

System configuration allows "manager/secretary" groups to be formed, so that the manager's calls can be directed to one or more secretaries.

From the manager's or secretary's telephone:

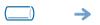

incoming calls are filtered by a chosen person (secretary, etc.)

"Filter" programmed key

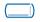

same key to cancel

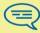

Filtering is indicated on the manager's telephone by the icon corresponding to the "filtering" programmed key.

#### Call pick-up

You hear a telephone ringing in an office where no-one can answer. If authorised, you can answer the call on your own telephone.

• If the telephone ringing is in your own pick-up group:

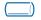

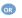

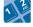

"Group call pick-up" programmed key or function code

If the telephone ringing is not in your pick-up group:

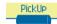

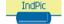

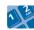

number of telephone ringing

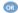

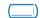

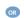

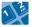

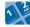

"Terminal call pick-up" programmed key or function code

number of telephone ringing

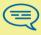

The system can be configured to prevent call pick-up on certain telephones.

# Answering briefly in place of the operator

Outside calls to the operator will ring on your telephone and you can answer the call:

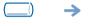

your telephone will ring at the same time as the switchboard

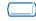

"Operator help" programmed key

same key to cancel

• Calls to the switchboard:

calls to the switchboard will ring on your telephone

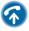

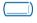

"Operator help" programmed key

# 3.6 Monitoring calls to other terminals

Calls to other numbers can be directed to any telephone (max. 8 numbers per programmed key):

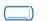

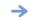

your telephone will ring at the same time as the others

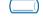

"Monitoring" programmed key

same key to cancel

#### **Hunting groups**

• Hunting group call:

Certain numbers can form a hunting group and can be called by dialling the group number.

Temporary exit from your hunting group:

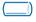

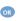

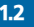

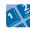

or function code

"Hunting group out' programmed key your group number

• Return into your group:

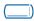

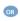

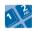

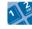

"Hunting group in' programmed key or function code

your group number

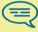

Belonging to a group does not affect the management of direct calls. A specific telephone within a group can always be called by using its own number.

# 3.8 Calling an internal correspondent on his/her pager

The number called does not answer and you know that the person called has a pager:

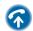

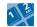

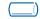

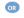

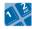

number called

**"Paging"** programmed key or function code

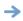

paging in progress is displayed

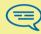

Your correspondent can answer from any telephone in the system.

# 3.9 Calling a correspondent on his/her loudspeaker

Your internal correspondent does not answer. If authorised, you can remotely activate your correspondent's phone:

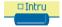

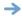

you are connected to the loudspeaker on your correspondent's phone (if he/she has the hands free function)

# 3.10 Sending a written message to an internal correspondent

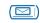

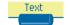

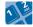

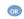

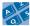

number called

enter the first letters of the

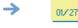

01/27 Rapp.

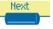

next message

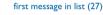

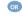

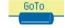

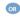

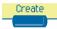

enter number of message required

create a temporary personal message (alphabetic keypad)

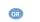

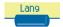

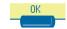

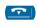

change language of message

apply your choice

exit from mail service

#### • The 27 standard messages are shown below:

- I Call me back
- 2 Call me back tomorrow
- 3 Call me back at \_:\_ (\*)
- 4 Call back \_\_\_\_\_ (\*)
- 5 Call the attendant
- 6 Call the secretary
- 7 I will call back at \_:\_ (\*)
- 8 Use paging
- 9 Please fetch your fax
- 10 Please fetch your mail
- 11 Please cancel your forwarding
- 12 Visitors are waiting
- 13 You are expected at reception
- 14 Meeting at \_:\_ (\*)

- 15 Meeting on \_\_\_\_ (\*)
- 16 Meeting on \_\_\_\_ at \_:\_ (\*)
  17 Out for a while
- 18 Absent for the rest of the day
- 19 Absent, back at \_:\_ (\*)
- 20 Absent, back on \_\_\_\_ at \_:\_ (\*)
- 21 On vacation, back on \_\_\_\_ (\*)
- 22 External meeting
- 23 External meeting, back on \_\_\_\_ (\*)
- 24 I am in room nr \_\_ (\*)
- 25 In a meeting do not disturb
- 27 Indisposed
- (\*) Messages to be completed using numeric keypad

# 3.11 Sending a written message to an ISDN correspondent

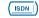

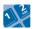

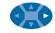

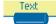

number called

proceed as for an internal correspondent

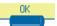

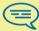

You can do this during a conversation.

#### 3.12 Send a voice message copy

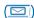

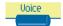

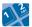

personal code

 $\rightarrow$ 

display number of new and old messages

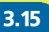

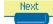

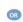

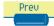

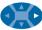

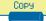

select message to copy by consecutive presses

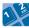

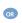

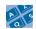

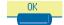

number called

correspondent's name

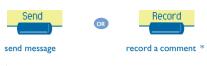

#### \* To record a comment :

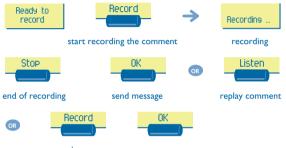

re-record a comment

# 3.13 Sending a recorded message to a number / a distribution list

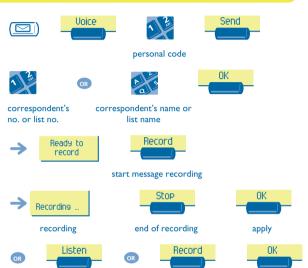

re-record a message

replay message

#### Broadcasting a message on the loudspeakers of a 3.14 station group

A message not requiring an answer can be broadcast on the loudspeakers within your broadcast group:

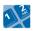

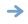

speak, you have 20 seconds

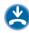

number of broadcast group

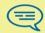

The message will only be broadcast on terminals not in use and which have a loudspeaker.

#### 3.15 Answering a call on your pager

A call on your pager can be answered from any telephone within the system.

your pager beeps

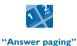

function code

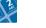

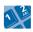

your extension number

#### 3.16 Allocating an outside line

If authorised, you can transfer an outside line to another terminal, thus enabling that person to make an outside call.

during an internal conversation

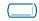

"Allocate outside" programmed key

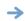

your internal correspondent now has an outside line and can dial

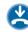

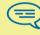

To know the cost of the call, press the "Allocate & charge" programmed key instead of the "Allocate outside" key, to allocate the line (see "Managing your charges").

# Keep in touch

#### 4.1 Selecting calls to be diverted

When a diversion is applied, you can select the types of call to be diverted: outside, internal, all

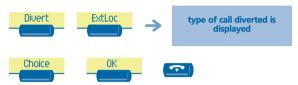

change type of call

#### Diverting calls to another number (immediate 4.2 diversion)

The number can be your home, portable or car phone, voice message or an internal extension (operator, etc.).

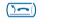

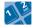

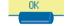

destination number

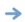

diversion is acknowledged

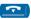

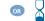

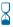

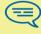

You can make calls, but only the destination number can call vou.

#### 4.3 Diverting your calls to your voice message service

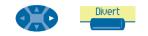

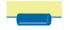

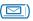

type of diversion

#### 4.4 Activate/disable the personal assistant

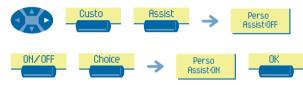

apply

# 4.5 Personal assistant : reaching you with one number only

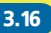

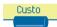

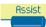

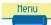

select type of diversion

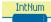

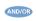

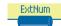

dial number of a colleague or your secretary

dial an outside line number

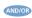

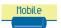

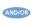

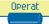

dial number of your mobile or DECT

activate/ deactivate transfer to operator

#### 4.6 Diverting calls to your pager

Callers will thus be able to contact you while you are moving around the company:

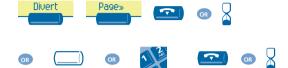

"Divert to paging" programmed key or function code

#### Forwarding your calls from the receiving terminal 4.7 ("Follow me")

You wish to receive your calls in your present location: Use the "Follow me" function.

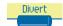

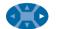

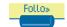

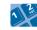

your extension number

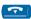

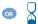

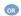

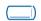

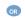

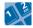

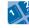

"Follow me" programmed key or function code

your extension number

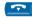

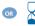

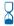

To cancel forwarding, see section 'Cancelling all diversions'.

#### 4.8 Applying a selective diversion

You can selectively divert calls, according to the caller's identity:

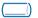

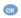

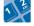

- **"Selective diversion"** programmed key or function code
- To cancel this diversion:

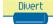

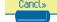

### 4.9 Diverting all group calls

You can divert all your group calls to another internal number:

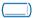

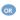

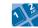

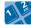

"Divert group calls" programmed key or function code

number receiving diversion

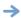

diversion is acknowledged

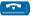

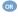

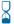

#### **Cancelling all diversions**

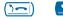

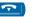

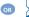

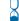

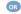

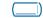

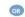

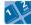

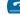

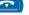

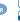

"Cancel all diversions" programmed key or function code

OR programme another type of diversion

#### Cancelling a specific diversion

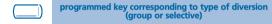

### 4.12 Diverting calls when your line is busy (divert if busy)

Callers will thus be able to contact you while you are moving around the company:

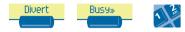

number receiving diversion

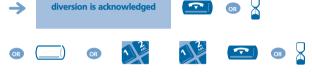

"Divert if busy"
programmed key or function
code

number receiving diversion

### 4.13 Do not disturb

You can make your terminal temporarily unavailable for all calls.

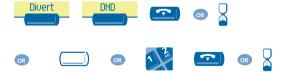

"Do not disturb" programmed key or function code

## 4.14 When you return, consult recorded messages

The light indicates that messages have been received.

copy message

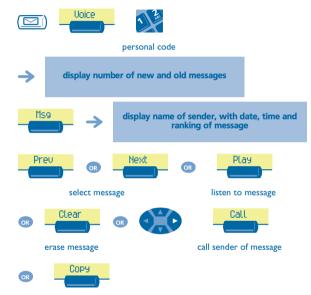

#### 4.15 Leaving a recorded message for internal callers

You can leave a message on your terminal which will be displayed on the screen of the terminal calling you.

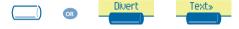

"Text" programmed key

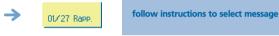

first of the 27 messages

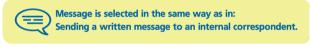

### 4.16 Consulting written messages

The light indicates that messages have been received.

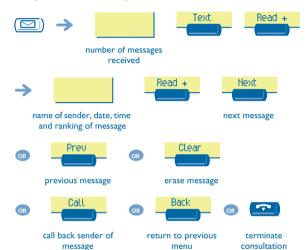

# Managing your charges

#### 5.1 Charging your calls directly to business accounts

You can charge the cost of your outside calls to business account numbers.

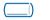

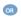

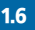

"Business account code" programmed key or function code

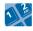

number of business account

Adding or changing a business code during a call:

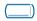

"Business account code during call" programmed key

5.2 Finding out the cost of an outside call made for an internal user from your terminal

in conversation with the internal user

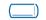

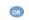

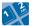

programmed key
'Meter Total Recall'

code for function
'Meter Total Recall'

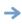

the call is placed on hold

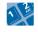

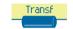

outside number

transfer call to your correspondent on hold

Terminate consultation.

- At the end of the call, you are called back and you can:
  - I.Read information concerning call (cost, duration, number of units...).

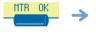

name of internal user and cost of call

2.Print a charge ticket.

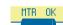

Print

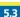

#### Charging the cost of an outside call to your company

3

If authorised, when travelling or from home, you can call a public network subscriber and charge the cost of the call to your company.

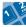

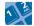

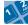

your company's number

extension number and

public network number

<sup>\*</sup>For greater detail, contact your system manager.

# 6.1 Initializing your voice mailbox

Light flashes

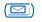

enter your personal code then record your name according to voice guide instructions

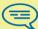

Your personal code is used to access your voice mailbox and to lock your telephone.

#### 6.2 Customising your voice greeting

You can replace the greeting message by a personal message.

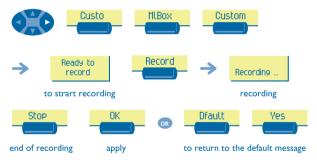

# 6.3 Modifying your personal code

Your personal code is used to access your voice mailbox and to lock your telephone.

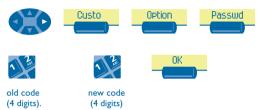

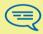

As long as your voice mailbox has not been initialized, personal code is 1515.

# 6.4 Selecting ringer tune and adjusting volume

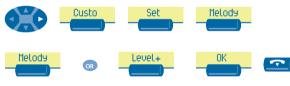

consecutive presses to obtain tune (8)

consecutive presses to adjust volume (7)

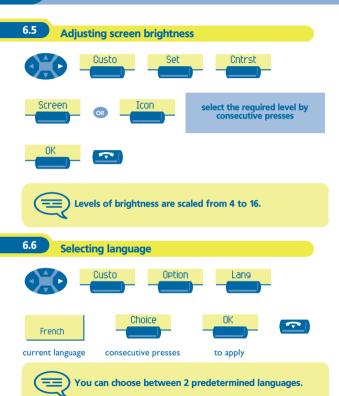

## 6.7 Programming direct call keys

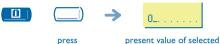

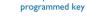

present value of selecte key

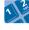

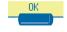

enter the number

### 6.8 Programming your personal directory

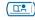

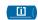

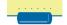

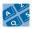

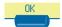

press a display key

enter the name of your correspondent

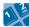

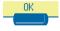

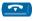

correspondent's number to be programmed

apply

#### • The following screen keys can also be used:

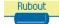

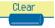

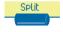

erase last character entered

erase number

enter pause in number

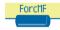

send rest of number in DTMF

#### 6.9 Programming an appointment reminder

You can define the time of a temporary reminder (one in 24 hours) or a permanent reminder (every day at the same time).

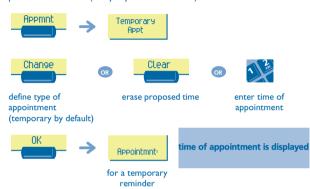

At the programmed time, your telephone rings:

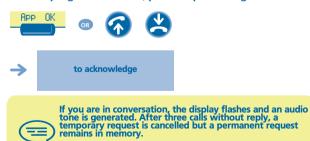

If your calls are diverted to another terminal, the diversion is not applied to the reminder call.

#### • To cancel your reminder request:

Appmnt Change Clear OK

- 6.10 Identify the terminal you are on
- Press this key twice.

#### 6.11 Broadcasting background music on your loudspeaker

You can broadcast background music on the loudspeaker of your telephone (depending on configuration):

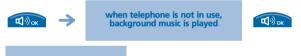

same key to cancel

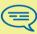

The music stops when a call is made or received and starts again when you hang up.

## 6.12 Locking your terminal

This service enables you to prevent any outside calls from being made and prevent any changes to the programming of your terminal:

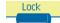

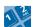

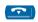

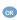

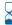

personal code (4 digits, 1515 by default)

Independently of the legal warranty that covers this appliance, it is guaranteed for I year, parts and labour, counting from the date indicated on your invoice. Nevertheless, if the legal warranty in effect in your country exceeds I year, then the legal warranty is the sole warranty applicable.

The invoice will be demanded if making a claim under the warranty. The warranty does not however apply in the following cases: in the event of use that does not comply with the instructions given in this user's manual, faults or damage caused by natural wear, damage resulting from a cause external to the appliance (e.g. impact, fall, exposure to dampness, etc.), noncompliant installation or modifications or repairs carried out by people who are not approved by the manufacturer or retailer.

#### **Declaration of compliance**

We, Alcatel Business Systems, hereby declare that we assume the Alcatel Advanced Reflexes product to be compliant with the essential requirements of Directive

1999/5/CE of the European Parliament and Council.

Any unauthorised modification to the product shall render this declaration of compliance null and void. A copy of the original of this declaration of compliance can be obtained by post from:

Alcatel Business Systems - Technical Services - Customer Care I, route du Dr. Albert Schweitzer - F 67408 Illkirch Cedex - France The CE marking indicates that this product complies with the following EC directives:

(

89/336/CEE (electromagnetic compatibility)

73/23/CEE (low voltage) 1999/5/CE (R&TTE)

Some of your telephone's functions require a software key or are only accessible once programmed by your installation technician.

Copyright © ALCATEL, 2001, All rights reserved.

Alcatel Business Systems, in keeping with its policy of constant product improvement for the customer, reserves the right to modify product specifications without prior notice.

ALCATEL - 32, avenue Kléber, F-92707 Colombes Cedex R.C. Paris 602 033 185

3EH 21012 BSAA Ed.01